# Краткое руководство по эксплуатации Cerabar S PMP71 с сертификатом MID

Измерение рабочего давления

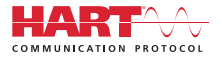

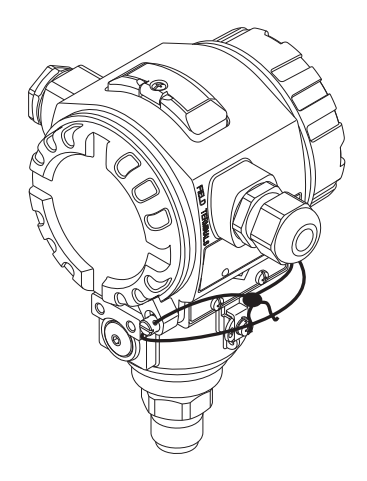

Настоящее краткое руководство по эксплуатации не заменяет собой руководство по эксплуатации, входящее в комплект поставки.

Более подробная информация содержится в руководстве по эксплуатации и прочей документации.

Доступно для всех исполнений прибора через:

- Интернет: www.endress.com/deviceviewer
- Смартфон/планшет: *Endress+Hauser Operations App*

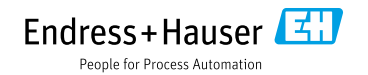

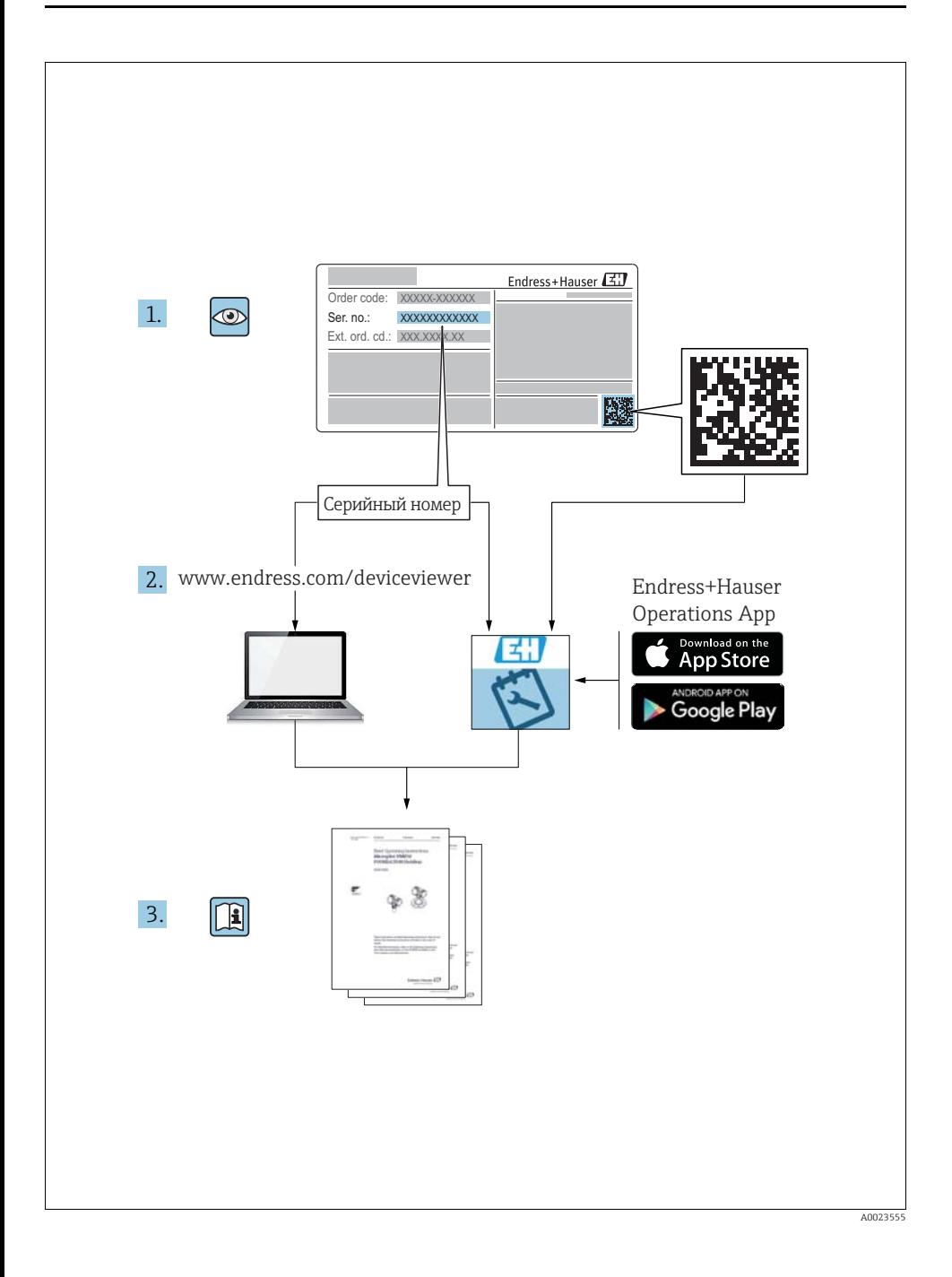

## Содержание

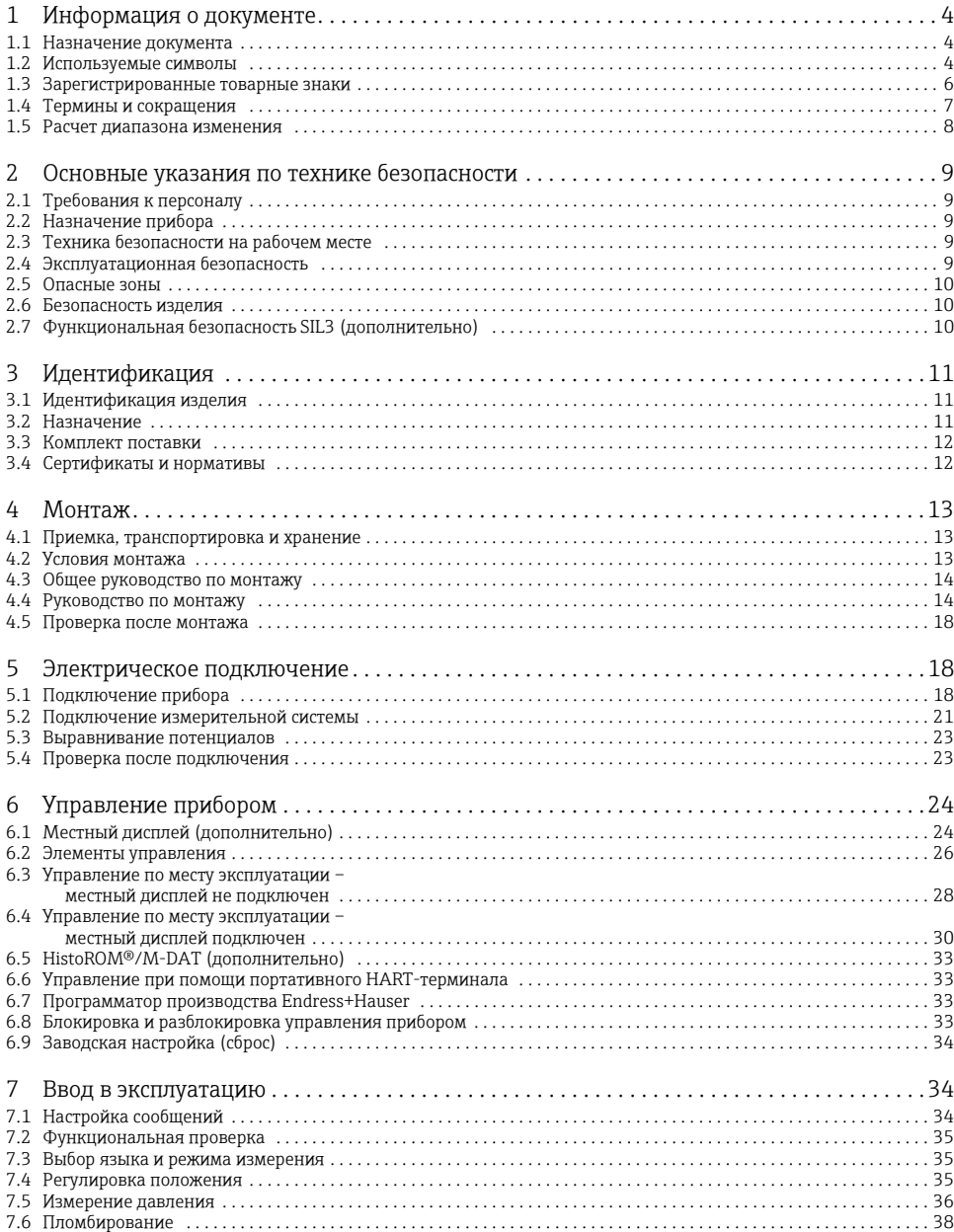

## <span id="page-3-0"></span>1 Информация о документе

## <span id="page-3-1"></span>1.1 Назначение документа

Данное руководство содержит информацию, необходимую для работы с прибором на различных этапах его эксплуатации: начиная с идентификации, приемки и хранения, монтажа, подсоединения, ввода в эксплуатацию и завершая устранением неисправностей, сервисным обслуживанием и утилизацией.

## <span id="page-3-2"></span>1.2 Используемые символы

#### 1.2.1 Символы техники безопасности

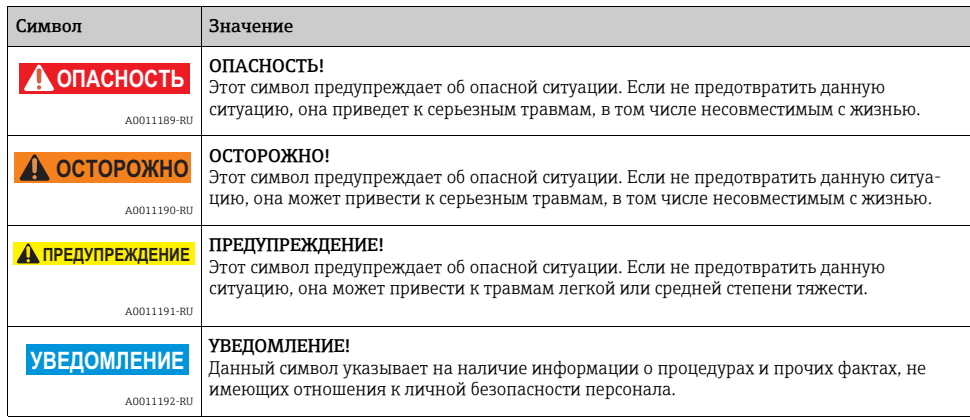

#### 1.2.2 Электротехнические символы

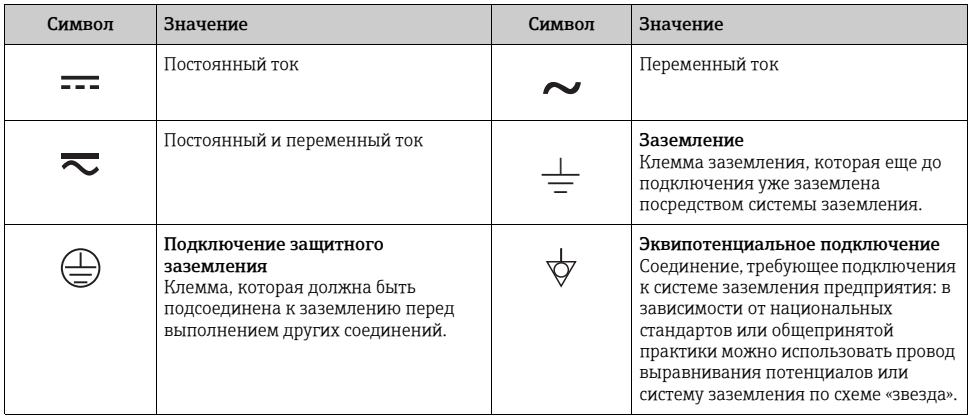

## 1.2.3 Символы инструментов

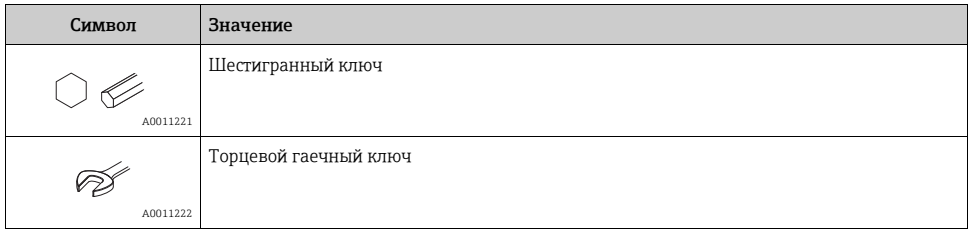

## 1.2.4 Описание информационных символов

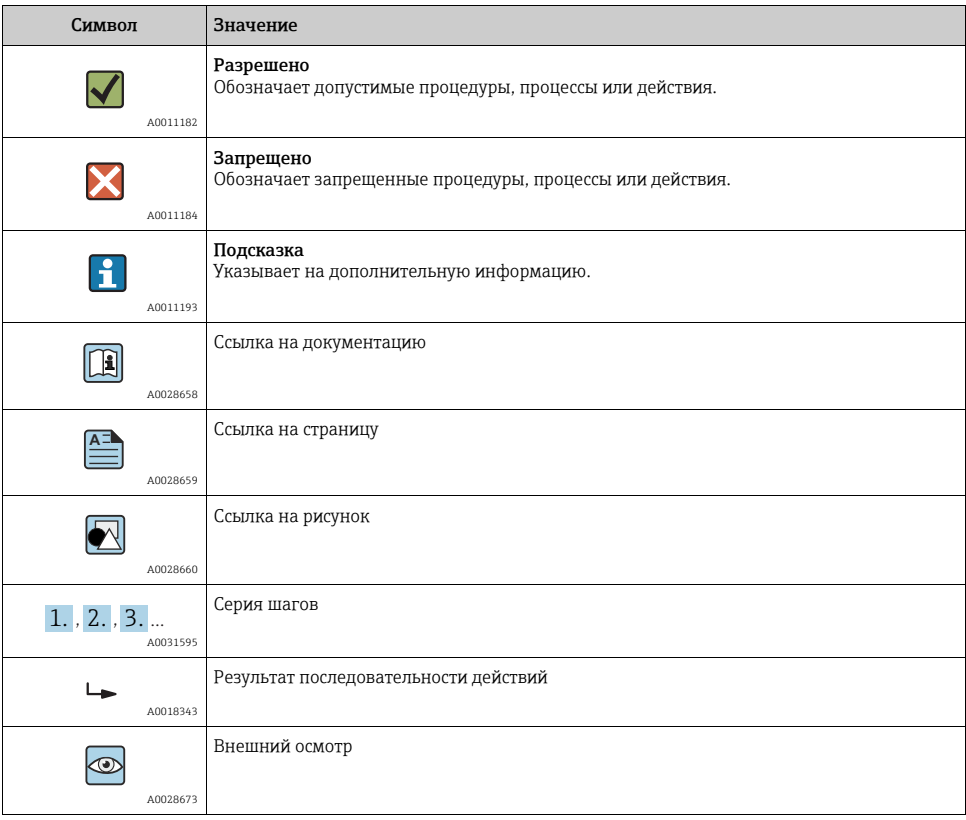

## 1.2.5 Символы на рисунках

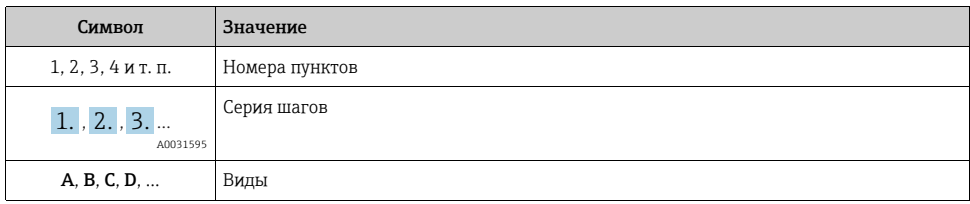

## 1.2.6 Символы на приборе

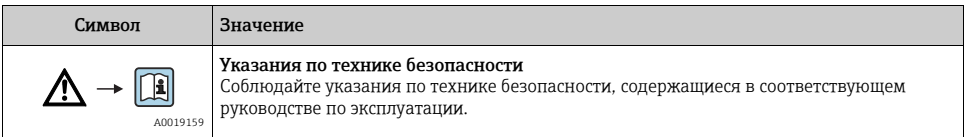

## <span id="page-5-0"></span>1.3 Зарегистрированные товарные знаки

### KALREZ, VITON, TEFLON

Зарегистрированные товарные знаки компании E.I. DuPont de Nemours & Co., г. Уилмингтон, США

## TRI CLAMP

Зарегистрированный товарный знак компании Ladish & Co., Inc., г. Кеноша, США

HART

Зарегистрированный товарный знак компании HART Communication Foundation, г. Остин, США.

GORE-TEX®

Зарегистрированный товарный знак компании W.L. Gore & Associates, Inc., США

## <span id="page-6-0"></span>1.4 Термины и сокращения

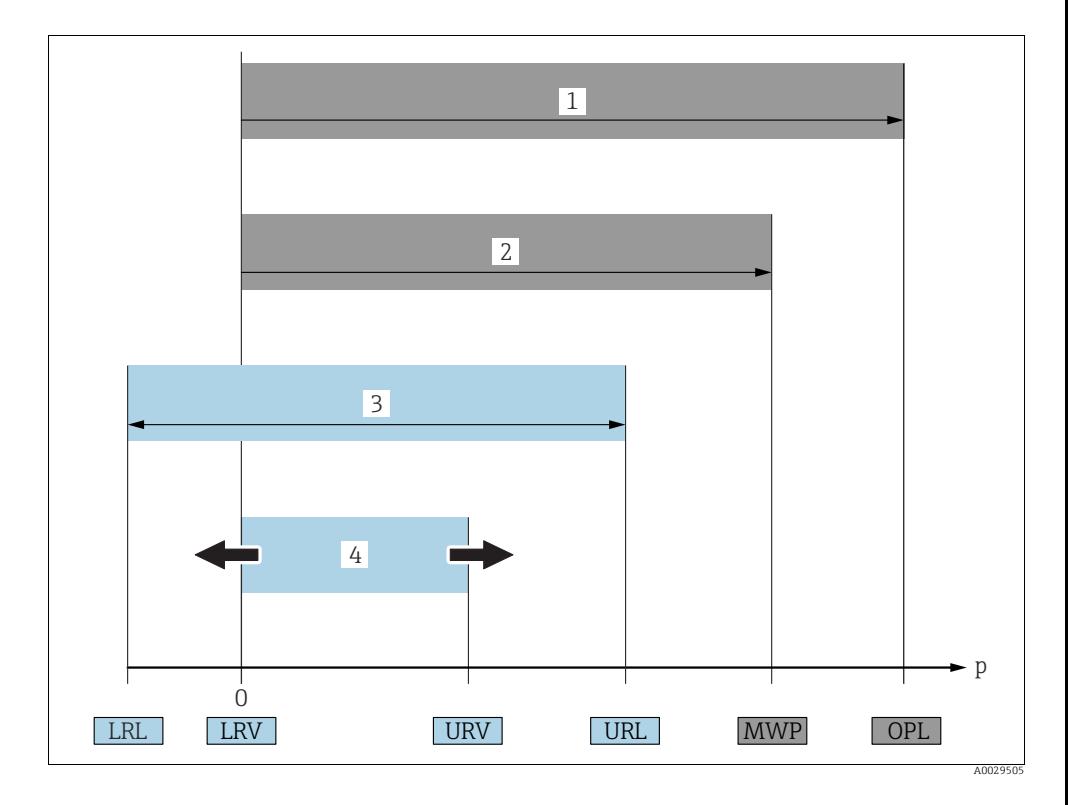

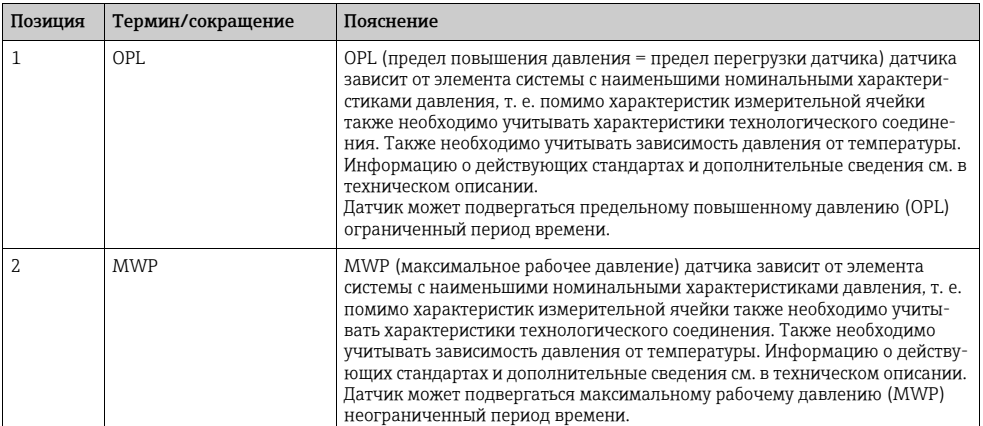

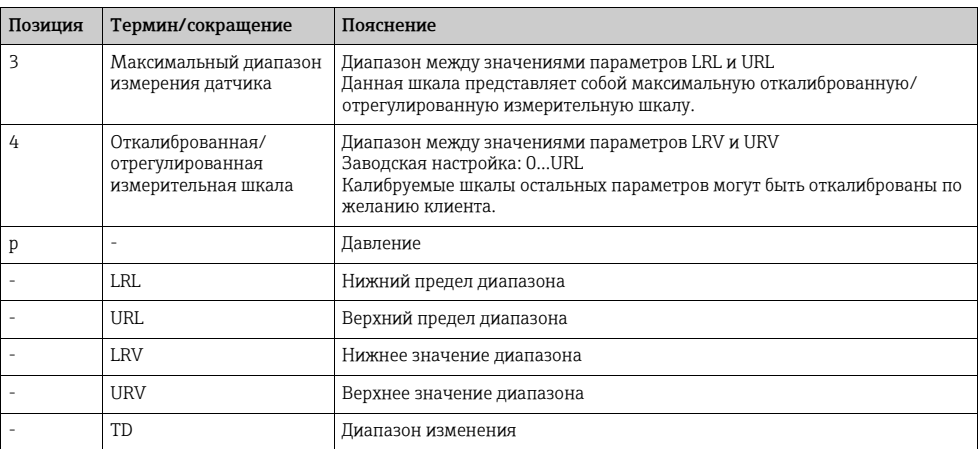

## <span id="page-7-0"></span>1.5 Расчет диапазона изменения

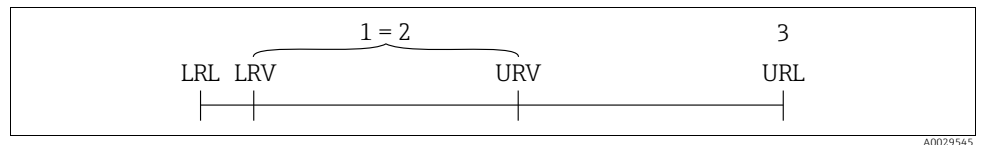

*Рис. 1:* 

- *1 Откалиброванная/отрегулированная измерительная шкала*
- *2 Измерительная шкала, начиная с нулевого значения шкалы*
- *3 Верхний предел диапазона*

#### Пример

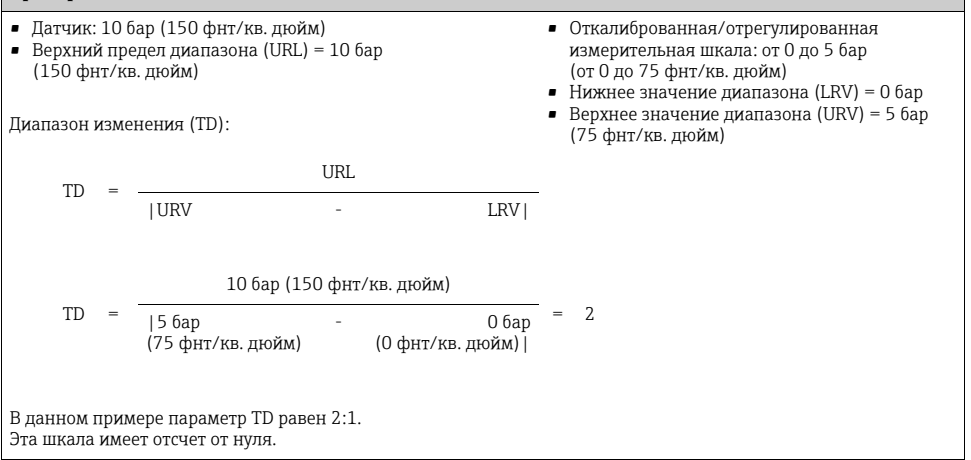

## <span id="page-8-0"></span>2 Основные указания по технике безопасности

## <span id="page-8-1"></span>2.1 Требования к персоналу

Персонал, занимающийся монтажом, вводом в эксплуатацию, диагностикой и техническим обслуживанием, должен соответствовать следующим требованиям:

- Прошедшие обучение, квалифицированные специалисты должны иметь соответствующую квалификацию для выполнения определенных функций и задач;
- Получить разрешение на выполнение данных работ от руководства предприятия;
- Ознакомиться с нормами федерального/национального законодательства;
- Перед началом работы внимательно ознакомиться с инструкциями, представленными в руководстве, с дополнительной документацией, а также с сертификатами (в зависимости от цели применения);
- Следовать инструкциям и соблюдать базовые требования.

Обслуживающий персонал должен соответствовать следующим требованиям:

- Пройти инструктаж и получить разрешение на выполнение данных работ от руководства предприятия;
- Следовать инструкциям, приведенным в настоящем руководстве по эксплуатации.

## <span id="page-8-2"></span>2.2 Назначение прибора

Прибор Cerabar S представляет собой преобразователь давления для измерения давления.

## 2.2.1 Использование не по назначению

Изготовитель не несет ответственности за повреждения, вызванные неправильным использованием или использованием прибора не по назначению.

Устойчивость материалов к вредному воздействию:

Сведения о специальных жидкостях, в том числе жидкостях для очистки: специалисты Endress+Hauser готовы предоставить всю необходимую информацию, касающуюся устойчивости к коррозии материалов, находящихся в контакте с жидкостями, но не несут какой-либо ответственности, и не предоставляют каких бы то ни было гарантий.

## <span id="page-8-3"></span>2.3 Техника безопасности на рабочем месте

При работе с прибором

- В соответствии с федеральным/национальным законодательством персонал должен использовать средства индивидуальной защиты.
- Подключение прибора выполняется при отключенном сетевом напряжении.

## <span id="page-8-4"></span>2.4 Эксплуатационная безопасность

Опасность несчастного случая!

- ‣ Эксплуатация прибора должна осуществляться, только когда он находится в исправном рабочем состоянии и не представляет угрозу безопасности.
- ‣ Ответственность за работу прибора без помех несет оператор.

### Изменение конструкции прибора

Несанкционированное изменение конструкции прибора запрешено и может представлять непредвиденную опасность.

• Если, несмотря на все вышеизложенное, требуется внесение изменений в конструкцию прибора, обратитесь в компанию Endress+Hauser.

#### Ремонт

Для обеспечения продолжительной надежной и безопасной работы:

- .<br>▶ Выполняйте ремонт прибора только при наличии специального разрешения;
- Соблюдайте федеральное/национальное законодательство в отношении ремонта электрических приборов;
- Используйте только оригинальные запасные части и комплектующие производства компании Endress+Hauser

#### <span id="page-9-0"></span> $2.5$ Опасные зоны

Во избежание травмирования персонала и повреждения оборудования при использовании прибора в опасных зонах (например, взрывозащита, безопасность резервуара под давлением):

- Проверьте, основываясь на данных заводской таблички, разрешено ли использовать прибор в опасных зонах;
- Ознакомьтесь с характеристиками в отдельной дополнительной документации, которая является неотъемлемой частью данного документа.

#### <span id="page-9-1"></span> $2.6$ Безопасность изделия

Данный измерительный прибор разработан в соответствии с современными требованиями к безопасной работе, прошел испытания и поставляется с завода в состоянии, безопасном для эксплуатации. Он отвечает основным требованиям техники безопасности и требованиям законодательства. Он также соответствует директивам ЕС, перечисленным в декларации о соответствии. Компания Endress+Hauser подтверждает прохождение испытаний прибором нанесением маркировки СЕ.

#### <span id="page-9-2"></span>Функциональная безопасность SIL3 (дополнительно) 2.7

При использовании приборов в областях применения, требующих соблюдения уровня полноты безопасности, необходимо строго следовать инструкциям руководства по функциональной безопасности.

## <span id="page-10-0"></span>3 Идентификация

## <span id="page-10-1"></span>3.1 Идентификация изделия

Для идентификации измерительного прибора доступны следующие опции:

- Технические характеристики, приведенные на заводской табличке;
- Код заказа с подразделением функций и характеристик прибора в накладной;
- $\bullet$  Ввод серийных номеров, указанных на заводских табличках, в программу W@M Device Viewer (www.endress.com/deviceviewer): будет отображена вся информация об измерительном приборе.

Для обзора предоставляемой технической документации, введите серийный номер, указанный на заводской табличке, в W@M Device Viewer (www.endress.com/deviceviewer).

## <span id="page-10-2"></span>3.2 Назначение

### <span id="page-10-3"></span>3.2.1 Заводские таблички

- MWP (максимальное рабочее давление) указано на заводской табличке. Данное значение соответствует температуре +20 °C (68 °F) и может воздействовать на прибор неограниченное количество времени. Учитывайте зависимость параметра MWP от температуры. Информацию о допустимых значениях давления при более высокой температуре можно найти в стандарте EN 1092-1: 2001, табл. 18 (с учетом свойств температурной стабильности материалы 1.4435 и 1.4404 объединены вместе под разделом 13EO стандарта EN 1092-1, табл. 18. Химический состав обоих материалов может быть идентичным.), ASME B 16.5a – 1998, табл. 2-2.2 F316, ASME B 16.5a – 1998, табл. 2.3.8 N10276, JIS B 2220.
- Испытательное давление соответствует значению предела повышения давления (OPL) прибора = MWP x 1,5<sup>1</sup>).
- Директива для оборудования, работающего под давлением, (2014/68/EU) использует аббревиатуру «PS». Аббревиатура «PS» соответствует параметру MWP (максимальное рабочее давление)

измерительного прибора.

1) Данное уравнение не распространяется на приборы PMP71 и PMP75 с измерительной ячейкой с номинальным давлением 40 бар (600 фнт/кв. дюйм) или 100 бар (1500 фнт/кв. дюйм).

#### 3.2.2 Определение типа датчика

См. параметр «Sensor Meas.Type» в руководстве по эксплуатации BA00413P.

## <span id="page-11-0"></span>3.3 Комплект поставки

В комплект поставки входят:

- Преобразователь давления Cerabar S;
- Для приборов с HistoROM/M-DAT:
- CD-ROM с программатором производства Endress+Hauser;
- Дополнительное оборудование.

Прилагаемая документация:

- Руководства по эксплуатации BA00412P и BA00413P можно найти на интернет-сайте.  $\rightarrow$  См.: www.endress.com  $\rightarrow$  Загрузка;
- Краткое руководство по эксплуатации KA01095P;
- Буклет KA00252P;
- Акт выходного контроля;
- Дополнительные указания по технике безопасности для приборов с сертификатами ATEX, IECEx и NEPSI;
- Дополнительно: акт заводской калибровки, сертификаты испытаний.

## <span id="page-11-1"></span>3.4 Сертификаты и нормативы

### Маркировка СЕ, декларация о соответствии

Данный прибор разработан на базе современных технологий, безопасен в эксплуатации, испытан и поставлен с завода-изготовителя в безопасном для эксплуатации состоянии. Прибор соответствует действующим стандартам и нормативным требованиям, перечисленным в декларации соответствия ЕС и, следовательно, соответствует установленным требованиям директив ЕС. Endress+Hauser подтверждает успешное испытание прибора нанесением маркировки СE.

## <span id="page-12-0"></span>4 Монтаж

## <span id="page-12-1"></span>4.1 Приемка, транспортировка и хранение

### 4.1.1 Приемка

- Проверьте упаковку и содержимое на наличие повреждений.
- Проверьте накладную на наличие всех пунктов и соответствие сделанному заказу.

#### 4.1.2 Транспортировка

## **! ОСТОРОЖНО**

#### Неправильная транспортировка

Корпус, диафрагма и капиллярные трубки могут быть повреждены, кроме того, существует опасность несчастного случая!

- ‣ Транспортируйте прибор до точки измерения в оригинальной упаковке или держа за технологическое соединение, не снимая транспортную защиту диафрагмы.
- ‣ Соблюдайте указания по технике безопасности и условия транспортировки, действующие для приборов массой более 18 кг (39,6 фнт).
- ‣ Не используйте капиллярные трубки в качестве держателей для уплотнений диафрагмы.

## 4.1.3 Хранение

Прибор должен храниться в сухом, чистом месте, защищенном от повреждений (EN 8372). Диапазон температуры хранения:

См. техническое описание TI00383P.

## <span id="page-12-2"></span>4.2 Условия монтажа

#### 4.2.1 Размеры

Для получения информации о размерах см. раздел «Техническое описание» руководства TI00383P.

## <span id="page-13-0"></span>4.3 Общее руководство по монтажу

- Приборы с резьбой G 1 1/2: При вкручивании прибора в стенку резервуара плоское уплотнение должно располагаться на уплотняемой поверхности технологического соединения. Чтобы не подвергать излишнему напряжению разделительную диафрагму, резьбу ни в коем случае нельзя уплотнять пенькой или аналогичными материалами.
- Приборы с резьбой NPT:
	- Чтобы уплотнить резьбу, оберните ее фторопластовой лентой;
	- Заворачивая прибор, прикладывайте усилие только к шестигранной части. Не заворачивайте прибор за корпус;
	- Не превышайте момент затяжки при заворачивании. Максимально допустимый момент затяжки: от 20 до 30 Н·м (от 14,75 до 22,13 фнт-фт).
- Для перечисленных ниже технологических соединений требуется момент затяжки макс. 40 Н·м (29,50 фнт-фт):
	- Резьба ISO228 G1/2 (маркировка в заказе «1A» или «1B»);
	- Резьба DIN13 M20 x 1,5 (маркировка в заказе «1N» или «1P»).

## 4.3.1 Монтаж датчиков с резьбой PVDF

## **! ОСТОРОЖНО**

## Опасность повреждения технологического соединения!

Опасность несчастного случая!

‣ Датчики с резьбой PVDF должны устанавливаться на монтажном кронштейне, который входит в комплект поставки!

## **! ОСТОРОЖНО**

#### Усталость материала вследствие воздействия давления и температуры!

Опасность несчастного случая в случае разрушения деталей! Высокое давление и температуры могут привести к срыву резьбы.

‣ Необходимо регулярно проверять состояние резьбы и в случае необходимости подтягивать крепление максимальным моментом 7 Н·м (5,16 фнт-фт). Рекомендуется использовать тефлоновую ленту для уплотнения резьбы NPT ½ дюйма.

## <span id="page-13-1"></span>4.4 Руководство по монтажу

- В зависимости от пространственной ориентации прибора Cerabar S возможен сдвиг измеренного значения, т. е. когда резервуар пуст, измеренное значение может быть не нулевым. Устранить сдвиг нулевой точки можно непосредственно на приборе при помощи кнопки Е или дистанционно. См.
	- → [28](#page-27-1), «Функции элементов [управления](#page-26-0) местный дисплей не подключен» или
	- → ■[35](#page-34-2), «[Регулировка](#page-34-2) положения».
- Для обеспечения оптимальной видимости местного дисплея корпус можно поворачивать на 380°.  $\rightarrow \blacksquare$  [17](#page-16-0), «[Поворот](#page-16-0) корпуса».
- Компания Endress+Hauser предлагает монтажный кронштейн для монтажа на трубопровод или на стену.
	- $\rightarrow \Box$  [17](#page-16-1), «Монтаж на стене и трубопроводе ([дополнительно](#page-16-1))».

#### 4.4.1 Руководство по монтажу

#### **УВЕДОМЛЕНИЕ**

#### Повреждение прибора!

При охлаждении нагретого прибора Cerabar S в процессе очистки (например, холодной водой) создается кратковременный вакуум. В этот момент внутрь датчика через отверстие для компенсации давления (1) может попасть влага.

‣ В этом случае датчик Cerabar S следует монтировать, направляя отверстие для компенсации давления (1) вниз.

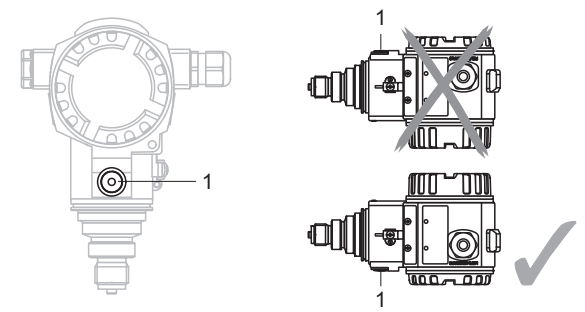

- Не допускайте попадания воды и загрязнений в отверстие для компенсации давления и фильтр GORE-TEX® (1).
- Приборы Cerabar S монтируются в соответствии с требованиями для монтажа манометров (DIN EN 837-2). Рекомендуется использовать отсечные устройства и сифоны. Ориентация зависит от особенностей измерительного процесса.
- Не прикасайтесь к разделительным диафрагмам (например, для очистки) твердыми или заостренными предметами.
- Прибор должен устанавливаться в строгом соответствии с инструкциями во избежание нарушения требований стандарта ASME-BPE относительно пригодности к очистке (возможность очистки деталей, использующихся в стандартных условиях).

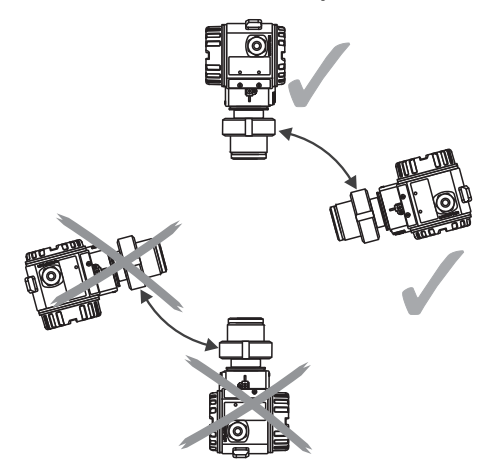

### Измерение давления газа

Устанавливайте прибор Cerabar S и отсечное устройство выше точки отбора давления, чтобы образующийся конденсат стекал внутрь технологического оборудования.

### Измерение давления пара

- Используйте сифоны для измерения давления паров. Сифон позволяет понизить температуру почти до температуры окружающей среды. Предпочтительно устанавливать прибор Cerabar S с сифоном ниже точки отбора давления. Преимущества:
	- когда высота водяного столба постоянна, его влияние на точность измерения минимально/пренебрежимо мало;
	- тепловое воздействие на прибор минимально/пренебрежимо мало. Монтаж выше точки отбора давления также возможен. Учитывайте максимально допустимую для преобразователя температуру окружающей среды!
- Перед вводом прибора в эксплуатацию заполните сифон жидкостью.

#### Измерение давления жидкости

Установите прибор Cerabar S с отсечным устройством ниже точки отбора давления или на одном уровне с ней.

### 4.4.2 Уплотнение для монтажа на фланце

## **УВЕДОМЛЕНИЕ**

#### Неверные результаты измерения.

Соприкосновение уплотнения с разделительной диафрагмой не допускается, так как это может негативно отразиться на результатах измерения.

‣ Проследите за тем, чтобы уплотнение не соприкасалось с разделительной диафрагмой.

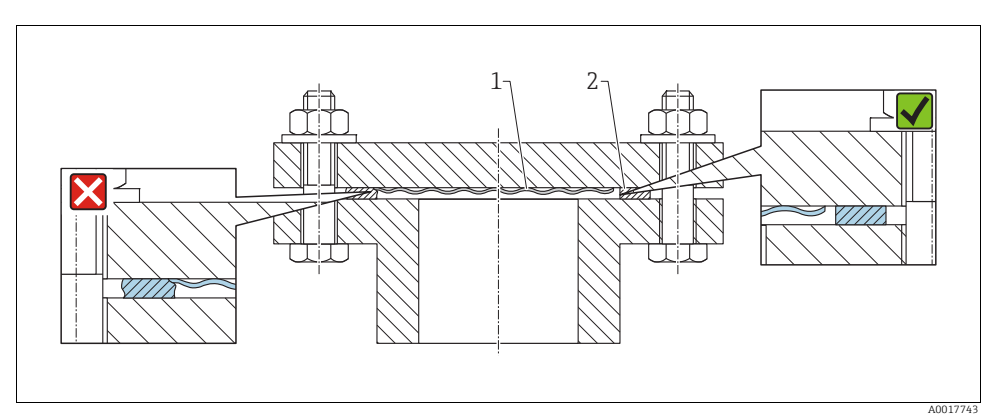

*Рис. 2:* 

*1 Разделительная диафрагма*

*2 Уплотнение*

### <span id="page-16-1"></span>4.4.3 Монтаж на стене и трубопроводе (дополнительно)

См. руководство по эксплуатации.

#### <span id="page-16-0"></span>4.4.4 Поворот корпуса

Корпус можно поворачивать на 380°, для этого необходимо ослабить крепление винта с внутренним шестигранником.

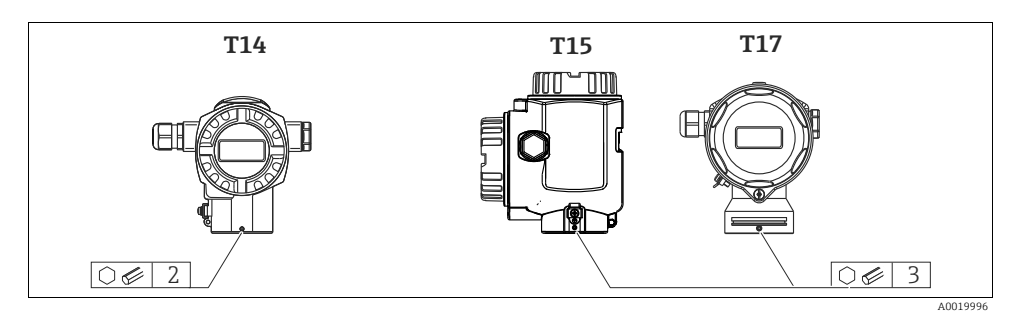

- 1. Корпус T14: ослабьте крепление установочного винта при помощи шестигранного ключа на 2 мм (0,08 дюйма). Корпус T15 и T17: ослабьте крепление установочного винта шестигранным ключом на 3 мм (0,12 дюйма).
- 2. Поверните корпус (макс. на 380°).
- 3. Затяните установочный винт моментом 1 Н·м (0,74 фнт-фт).

#### 4.4.5 Закрытие крышки корпуса

#### **УВЕДОМЛЕНИЕ**

#### Приборы, крышка которых оснащена уплотнением из EPDM, – угроза негерметичности преобразователя!

Минеральные масла, масла животного и растительного происхождения деформируют уплотнение крышки из EPDM, как следствие, преобразователь перестает быть герметичным.

‣ Резьба смазана на заводе-изготовителе, поэтому в дополнительной смазке не нуждается.

#### **УВЕДОМЛЕНИЕ**

#### Крышку корпуса не удается закрыть.

Повреждена резьба!

‣ Закрывая крышку корпуса, проследите за тем, чтобы на резьбе крышки и корпуса не было загрязнений, например, песка. Ощутив сопротивление при закрывании крышки, еще раз проверьте резьбу на обоих компонентах и убедитесь в том, что на ней нет загрязнений.

### Закрытие крышки корпуса из пищевой нержавеющей стали (T17)

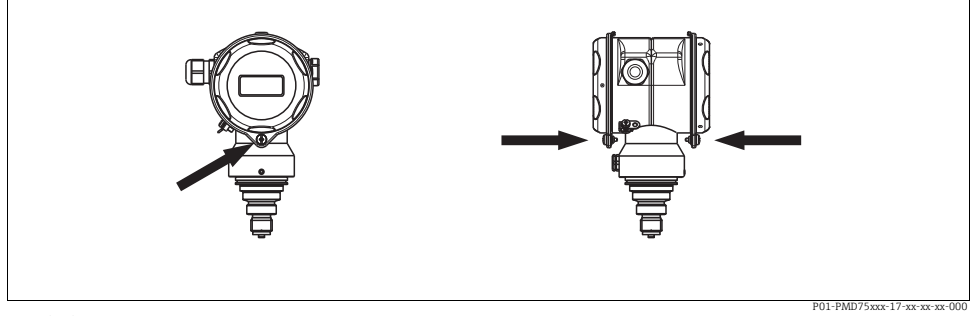

*Рис. 3: Закрытие крышки*

Крышки клеммного отсека и отсека электронной части навешиваются на крюки корпуса и закрываются винтом. Для обеспечения плотной посадки затяните эти винты от руки (2 Н·м (1,48 фнт-фт)) до упора.

## <span id="page-17-0"></span>4.5 Проверка после монтажа

После монтажа прибора выполните следующие проверки:

- Все винты плотно затянуты?
- Крышка корпуса плотно затянута?

## <span id="page-17-1"></span>5 Электрическое подключение

## <span id="page-17-2"></span>5.1 Подключение прибора

#### **! ОСТОРОЖНО**

#### Опасность поражения электрическим током!

Если рабочее напряжение > 35 В пост. тока: на клеммах имеется опасное контактное напряжение.

‣ Во влажной среде не открывайте крышку при наличии напряжения.

#### **! ОСТОРОЖНО**

#### Нарушение электробезопасности при неправильном подключении!

- При использовании измерительного прибора во взрывоопасных зонах должны быть соблюдены соответствующие национальные стандарты, а также указания по технике безопасности, монтажные и контрольные чертежи.
- Приборы со встроенной защитой от перенапряжения должны быть заземлены.
- В цепь встроены защитные схемы для защиты от обратной полярности, влияния высокочастотных помех и скачков напряжения.
- Параметры электропитания должны соответствовать данным, указанным на заводской табличке  $\mapsto$   $\exists$  [11](#page-10-3), «[Заводские](#page-10-3) таблички»).
- Подключение прибора выполняется при отключенном сетевом напряжении.
- Снимите крышку корпуса клеммного блока.
- Пропустите кабель через кабельное уплотнение. Предпочтительно использовать витой экранированный двухпроводной кабель.
- Подключите прибор согласно следующей схеме.
- Прикрутите крышку корпуса.
- Включите питание.

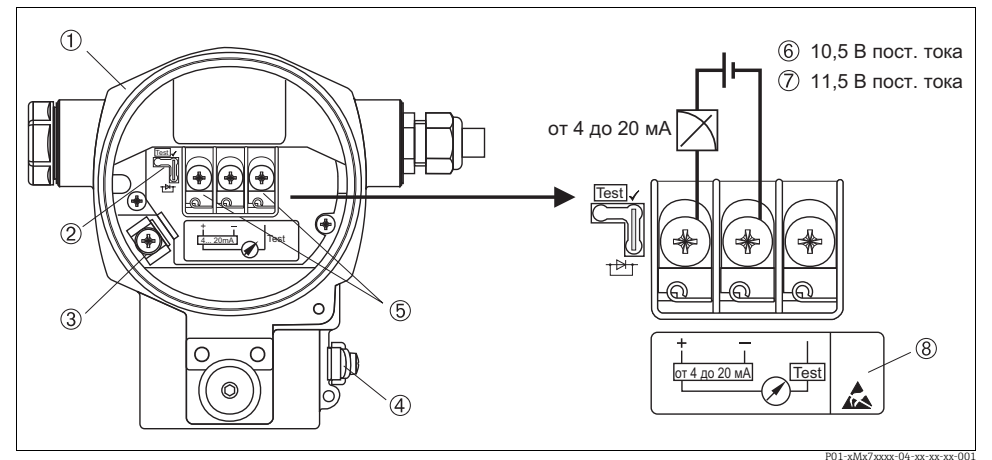

<sup>001-xMx7xxxc-04-xx-xx-xx-001<br>Рис. 4: Электрическое подключение от 4 до 20 мА НАRТ. Также следует учитывать → 凰[21,](#page-20-1) «[Напряжение](#page-20-1)</sup> *[электропитания](#page-20-1)».*

- *1 Корпус*
- *2 Перемычка для тестового сигнала от 4 до 20 мА.*
- $\rightarrow$   $\Box$ **[21](#page-20-1)**, раздел «Прием [тестового](#page-20-2) сигнала от 4 до 20 мА».
- *3 Внутренняя клемма заземления*
- *4 Наружная клемма заземления*
- *5 Тестовый сигнал от 4 до 20 мА между положительной и контрольной клеммами*
- *6 Минимальное напряжение питания = 10,5 В пост. тока, перемычка подсоединена в соответствии с иллюстрацией.*
- *7 Минимальное напряжение питания = 11,5 В пост. тока, перемычка находится в положении, предназначенном для испытаний.*
- *8 Приборы, оснащенные защитой от перенапряжения, в этом месте маркируются пиктограммой OVP (overvoltage protection, «защита от перенапряжения»).*

## 5.1.1 Электрическое подключение приборов с разъемом Harting типа Han7D

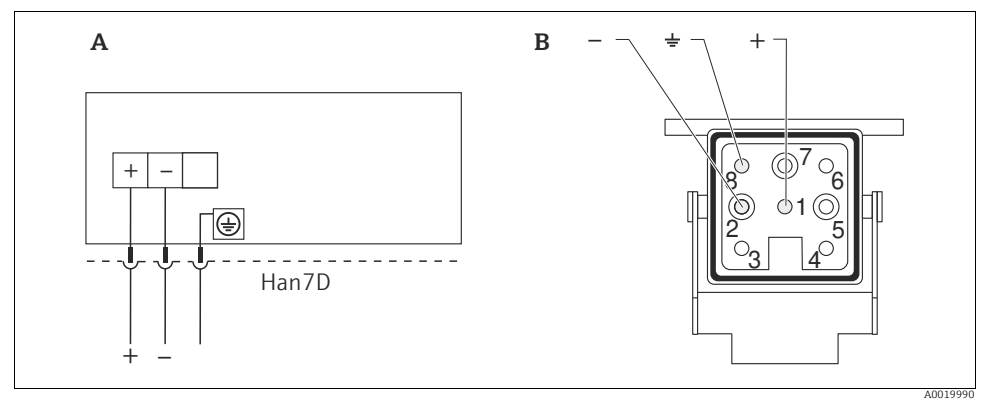

*Рис. 5:* 

- *A Электрическое подключение приборов с разъемом Harting типа Han7D*
- *B Изображение места соединителя на приборе*

#### 5.1.2 Подключение приборов при помощи разъема M12

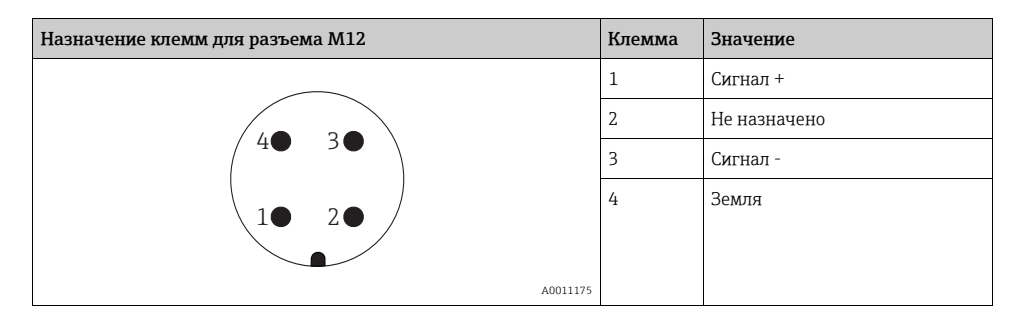

## 5.1.3 Подключение прибора в исполнении с кабелем

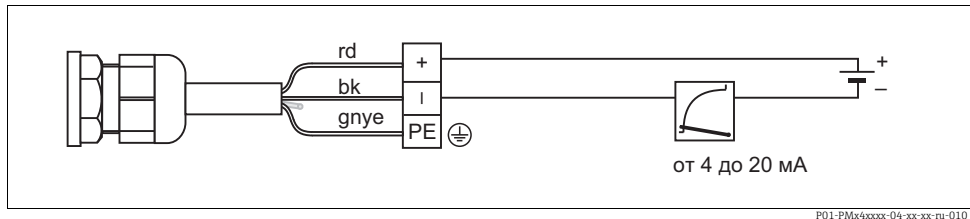

*Рис. 6: rd = красный, bk = черный, gnye = зелено-желтый*

## <span id="page-20-0"></span>5.2 Подключение измерительной системы

#### <span id="page-20-1"></span>5.2.1 Напряжение электропитания

#### **! ОСТОРОЖНО**

#### Может быть подключено напряжение питания!

Опасность поражения электрическим током и/или взрыва!

- ‣ При использовании измерительного прибора во взрывоопасных зонах должны быть соблюдены соответствующие национальные стандарты, а также указания по технике безопасности, монтажные и контрольные чертежи.
- ‣ Полная информация по взрывозащите входит в состав отдельного пакета документов, который предоставляется по запросу. Документы по взрывозащите в качестве стандартной комплектации прилагаются к приборам, сертифицированным для эксплуатации во взрывоопасных зонах.

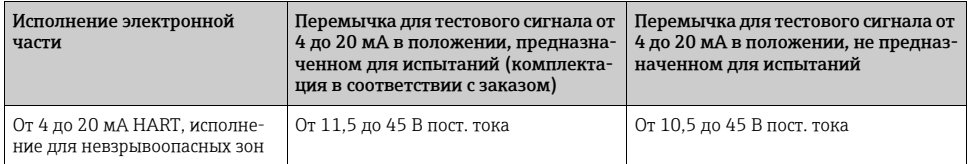

#### <span id="page-20-2"></span>Прием тестового сигнала от 4 до 20 мА

Сигнал от 4 до 20 мА можно измерить через положительную и контрольную клеммы, не прерывая процесс измерения. Минимальное напряжение питания прибора можно снизить за счет переподключения перемычки. В результате прибор можно будет эксплуатировать от источника питания сменьшимнапряжением. Чтобы сохранить ошибку измерения на уровне меньше 0,1 %, внутреннее сопротивление токоизмерительного прибора должно быть < 0,7 Ом. Соблюдайте положение перемычки в соответствии с требованиями таблицы ниже.

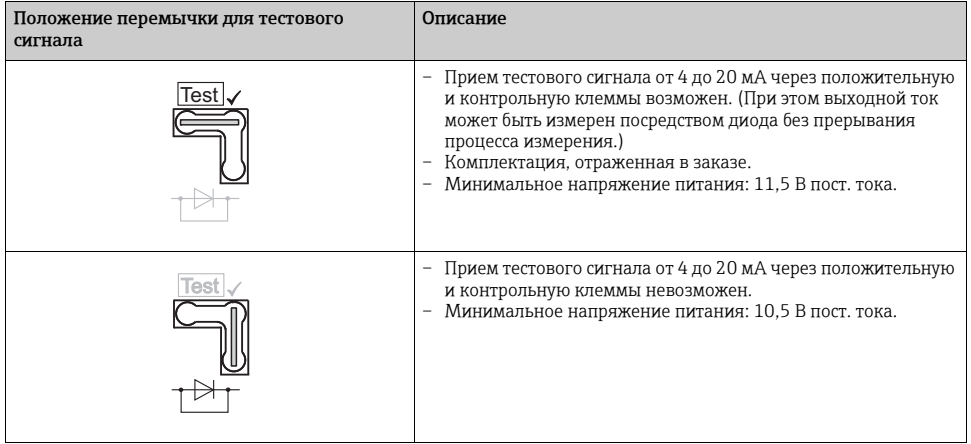

## 5.2.2 Клеммы

- Клемма напряжения питания и внутренняя клемма заземления: от 0,5 до 2,5 мм<sup>2</sup> (от 20 до 14 AWG).
- Наружная клемма заземления: от 0.5 до 4 мм<sup>2</sup> (от 20 до 12 AWG).

#### 5.2.3 Спецификация кабеля

- Endress+Hauser рекомендует использовать витой экранированный двухпроводной кабель.
- Наружный диаметр кабеля: от 5 до 9 мм (от 0,2 до 0,35 дюйма).

## 5.2.4 Нагрузка

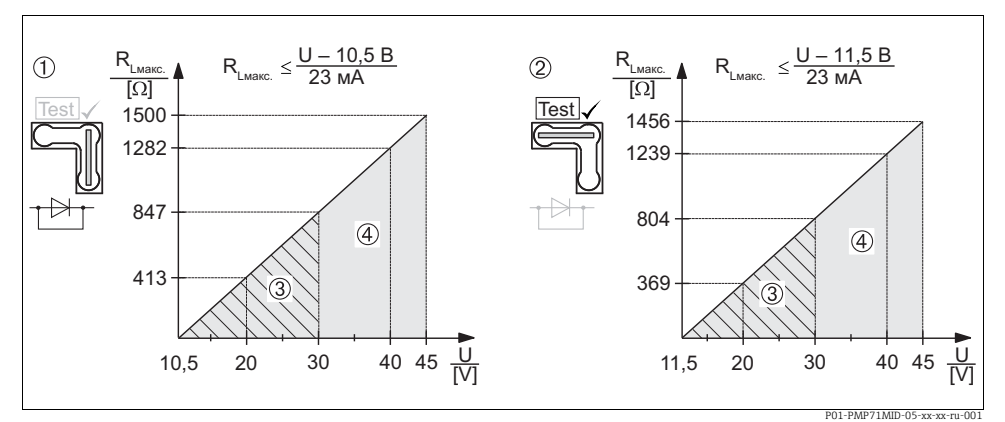

*Рис. 7: Схема нагрузки, учитывайте положение перемычки и класс взрывозащиты прибора. (* ä *[21,](#page-20-2) раздел «Прием [тестового](#page-20-2) сигнала от 4 до 20 мА».)*

- *1 Перемычка для тестового сигнала от 4 до 20 мА, установленная в положение, не предназначенное для испытаний*
- *2 Перемычка для тестового сигнала от 4 до 20 мА, установленная в положение, предназначенное для испытаний*
- *3 Источник напряжения питания от 10,5 (11,5) до 30 В пост. тока для 1/2 G, 1 GD, 1/2 GD, FM IS , CSA IS, IECEx ia, NEPSI Ex ia*
- *4 Источник напряжения питания от 10,5 (11,5) до 45 В пост. тока для приборов в невзрывозащищенном исполнении, 1/2 D, 1/3 D, 2 G Ex d, 3 G Ex nA, FM XP, FM DIP, FM NI, CSA XP, CSA (защита от воспламенения пыли), NEPSI Ex d*
- *RLмакс. Максимальное сопротивление нагрузки*
- *U Напряжение питания*

В случае управления прибором при помощи портативного терминала или ПК с управляющей программой необходимо учитывать минимальное сопротивление связи 250 Ом.

#### 5.2.5 Экранирование/выравнивание потенциалов

- Наиболее эффективное экранирование от помех осуществляется в том случае, если экран заземлен с обеих сторон (в шкафу управления и на приборе). Если имеется вероятность возникновения токов выравнивания потенциалов, одностороннее заземление экрана предпочтительно выполнять на преобразователе.
- При использовании прибора во взрывоопасных зонах необходимо соблюдать действующие нормативы. Ко всем приборам во взрывозащищенном исполнении в качестве стандартной комплектации прилагается отдельная документация по взрывозащите, содержащая дополнительные технические характеристики и инструкции.

#### 5.2.6 Подключение портативного HART-терминала

См. руководство по эксплуатации.

#### 5.2.7 Подключение Commubox FXA195

См. руководство по эксплуатации.

### 5.2.8 Подключение Commubox FXA291/адаптер программного пакета ToF FXA291 для управления при помощи программатора FieldCare

См. руководство по эксплуатации.

## <span id="page-22-0"></span>5.3 Выравнивание потенциалов

Эксплуатация в опасных зонах: подключите все приборы к локальной системе выравнивания потенциалов.

Соблюдайте действующие нормативы.

## <span id="page-22-1"></span>5.4 Проверка после подключения

После электрического подключения прибора необходимо выполнить перечисленные ниже проверки.

- Напряжение питания соответствует техническим характеристикам, указанным на заводской табличке?
- Прибор правильно подключен  $(\rightarrow \Box$  [18\)](#page-17-2)?
- Все винты плотно затянуты?
- Крышка корпуса плотно затянута?

Сразу после подачи электропитания на прибор на несколько секунд загорается зеленый светодиод на электронной вставке, либо включается подключенный местный дисплей.

## <span id="page-23-0"></span>6 Управление прибором

Позиция 20 «Выходные данные; управление» в коде заказа содержит информацию о доступных возможностях управления прибором.

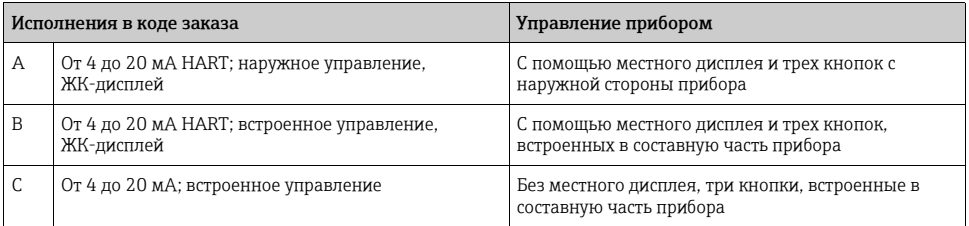

## <span id="page-23-1"></span>6.1 Местный дисплей (дополнительно)

4-строчный жидкокристаллический (ЖК) дисплей используется для отображения информации и для управления прибором.

На местном дисплее отображаются измеренные значения, текст диалоговых сообщений, сообщения о неисправностях и информационные сообщения.

Дисплей прибора можно поворачивать в любое положение с шагом 90°. В зависимости от пространственной ориентации прибора изменение положения дисплея облегчит управление и считывание измеренных значений.

Функции:

- 8-значная индикация измеренного значения, включая единицу измерения и десятичный разделитель;
- Простая, но подробная комментированная навигация по меню: параметры разделены на несколько уровней и групп;
- $\bullet$  Комментированная навигация по меню на 8 языках (de, en, fr, es, it, nl, jp, ch);
- Для упрощения навигации каждому параметру присвоен 3-значный код;
- Возможность настройки дисплея в соответствии с индивидуальными потребностями и предпочтениями, такими как язык, альтернативное отображение, отображение других измеренных значений, таких как температура датчика или установка контрастности дисплея;
- Развернутые функции диагностики (индикация сообщений о неисправностях, предупреждающих сообщений, индикация максимальных значений и т. д.);
- Быстрый и безопасный ввод в эксплуатацию благодаря меню быстрой настройки.

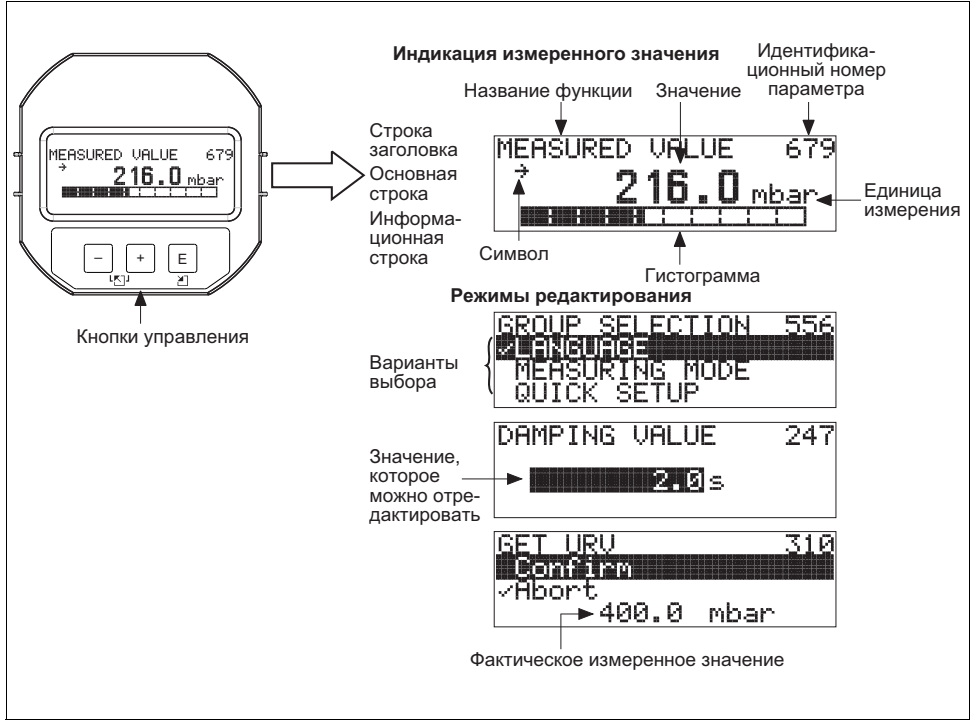

P01-xMx7xxxx-07-xx-xx-ru-001

В следующей таблице перечислены символы, отображение которых возможно на местном дисплее. Возможно одновременное отображение четырех символов (не более).

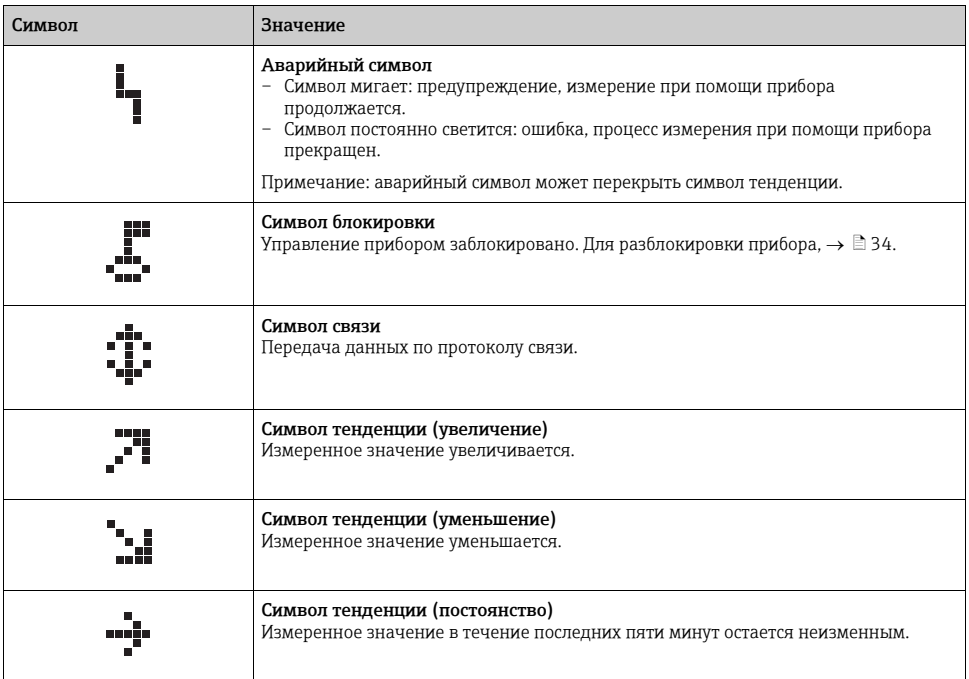

## <span id="page-25-0"></span>6.2 Элементы управления

#### 6.2.1 Расположение элементов управления

В зависимости от материала изготовления корпуса (алюминиевый корпус или корпус из нержавеющей стали (T14)) кнопки управления находятся либо снаружи корпуса под защитной откидной крышкой, либо внутри электронной вставки. В корпусах из пищевой нержавеющей стали (T17) кнопки управления находятся внутри электронной вставки. Кроме того, кнопки управления находятся на дополнительном местном дисплее.

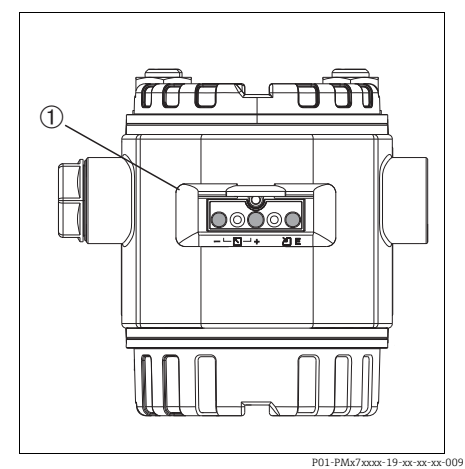

*Рис. 8: Наружные кнопки управления*

*1 Кнопки управления с наружной стороны корпуса прибора под защитной откидной крышкой*

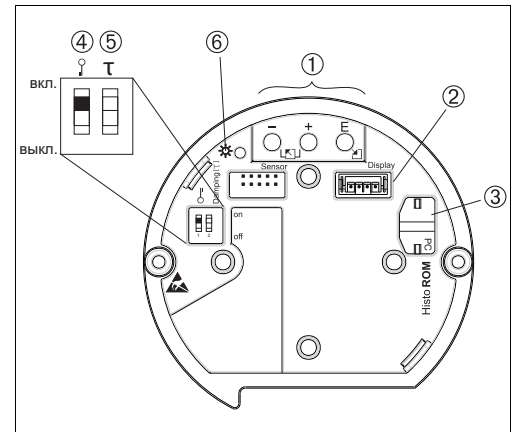

P01-xxxxxxxx-19-xx-xx-xx-104

*Рис. 9: Внутренние кнопки управления*

- *1 Кнопки управления*
- *2 Гнездо для подключения дисплея (дополнительно)*
- *3 Гнездо для подключения дополнительного блока HistoROM®/M-DAT*
- *4 DIP-переключатель для блокировки/разблокировки параметров, связанных с измеренным значением*  $K$  *крышке корпуса прилагаются пломбы* ( $\rightarrow \text{\ensuremath{\mathbb{B}38}}$  $\rightarrow \text{\ensuremath{\mathbb{B}38}}$  $\rightarrow \text{\ensuremath{\mathbb{B}38}}$ ) *на случай использования прибора на станциях коммерческого учета. DIP-переключатель используется для блокировки доступа к электронной части прибора и защиты от изменения настроек.*
- *5 DIP-переключатель для включения и выключения демпфирования*
- *6 Зеленый светодиод для подтверждения внесенных изменений*

## <span id="page-26-0"></span>6.2.2 Функции элементов управления – местный дисплей не подключен

Для реализации функции нажмите и удерживайте кнопку или комбинацию кнопок не менее 3 секунд. Для сброса нажмите кнопку и удерживайте ее не менее 6 секунд.

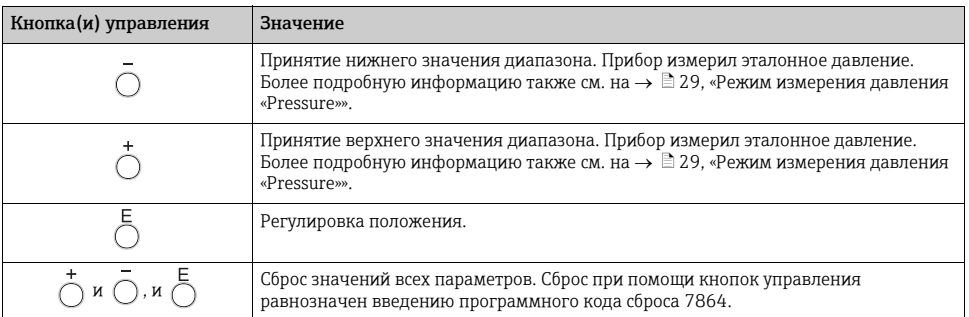

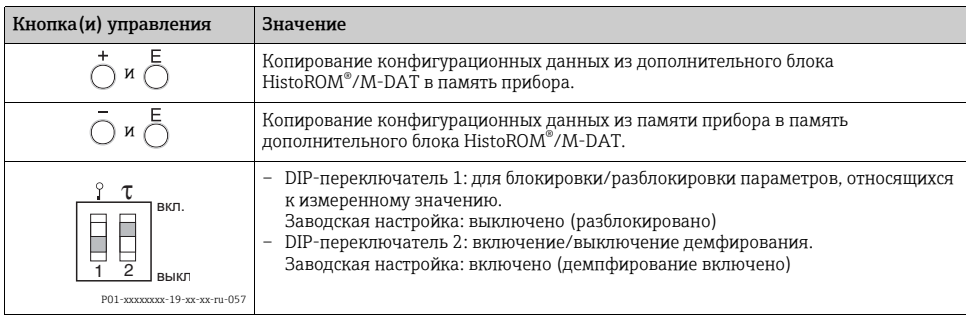

## <span id="page-27-1"></span>6.2.3 Функции элементов управления - местный дисплей подключен

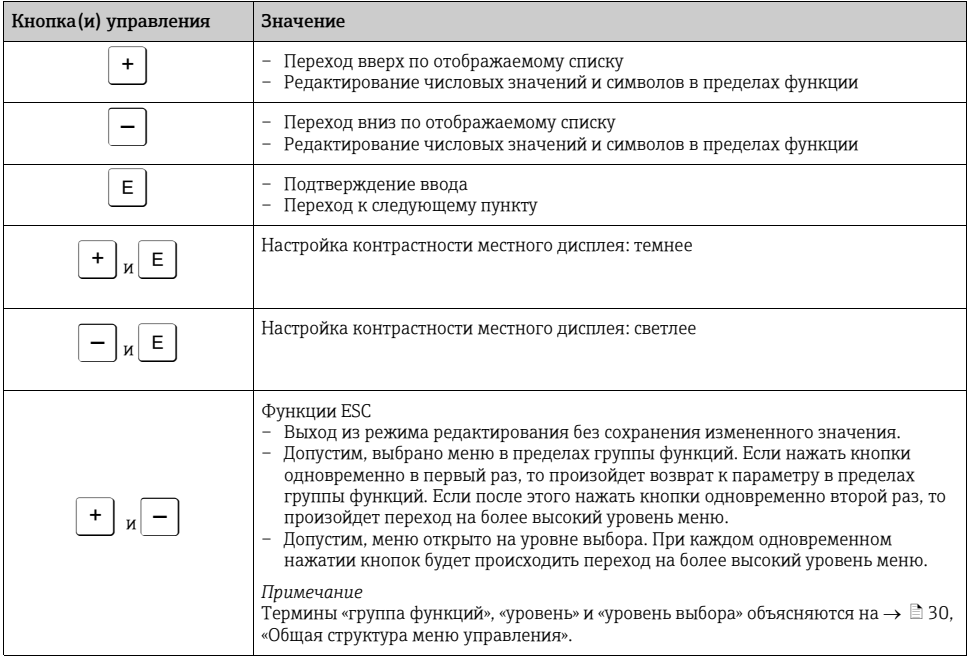

#### <span id="page-27-0"></span>Управление по месту эксплуатации -6.3 местный дисплей не подключен

Информацию об управлении прибором при помощи блока HistoROM®/M-DAT см на с.  $\rightarrow \text{ } \text{ } \text{ } 33, \text{ } \text{ }$ «HistoROM®/M-DAT (дополнительно)».

### <span id="page-28-0"></span>6.3.1 Режим измерения давления «Pressure»

Если местный дисплей подсоединен, при помощи трех кнопок на электронной вставке или с наружной стороны прибора можно осуществлять следующие функции:

- Регулировка положения (коррекция нулевой точки);
- Установка верхнего и нижнего значений диапазона;
- Сброс прибора  $\rightarrow \equiv 27$ , «Функции элементов [управления](#page-26-0) местный дисплей не [подключен](#page-26-0)».
- Управление прибором должно быть разблокировано.  $\rightarrow \blacksquare$  [33](#page-32-3), «[Блокировка](#page-32-3) и разблокировка [управления](#page-32-3) прибором».
- Стандартная комплектация прибора режим измерения давления «Pressure». Переключаться между режимами измерения можно при помощи параметра «MEASURING MODE».  $\rightarrow \Box$  [35,](#page-34-1) «Выбор языка и режима [измерения](#page-34-1)».
- Фактическое давление должно быть в пределах диапазона номинального давления для датчика. См. сведения, изложенные на заводской табличке.

## **! ОСТОРОЖНО**

#### Изменение режима измерения влияет на шкалу (URV)!

Это может привести к переполнению резервуара продуктом.

‣ В случае изменения режима измерения необходимо проверить настройку шкалы (URV) через «CALIBRATION» в меню управления «BASIC SETUP» и при необходимости отрегулировать!

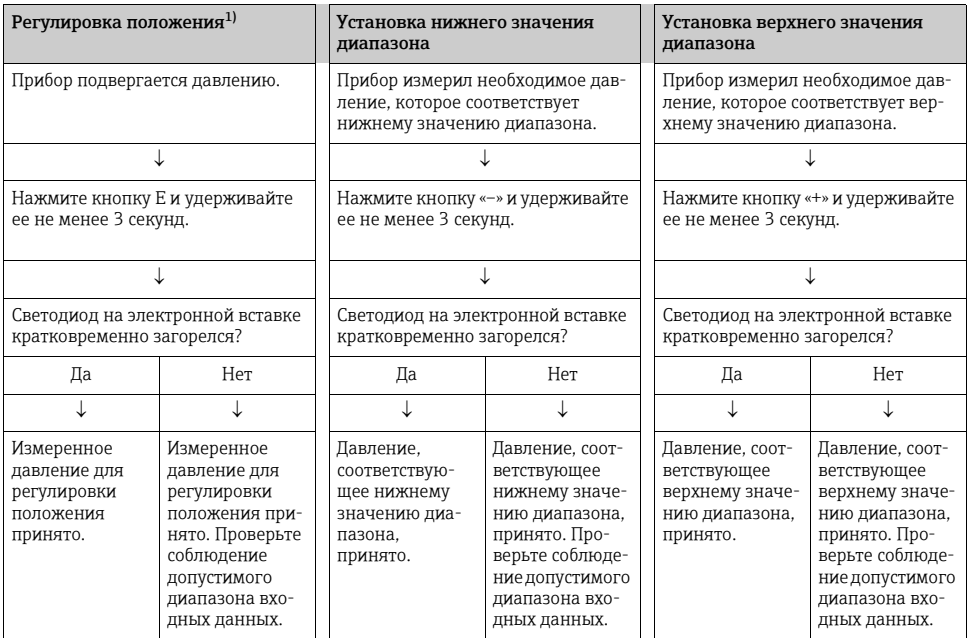

1) См. предупреждения на с.  $\rightarrow \Box$  [34](#page-33-1), «Ввод в [эксплуатацию](#page-33-1)».

#### <span id="page-29-0"></span> $6.4$ Управление по месту эксплуатации местный дисплей подключен

Если подключен местный дисплей, три кнопки управления используются для навигации по меню управления  $\rightarrow \text{B}$  28, «Функции элементов управления - местный дисплей подключен».

## <span id="page-29-1"></span>6.4.1 Общая структура меню управления

Меню делится на четыре уровня. Три верхних уровня используются для навигации, а на низшем уровне происходит ввод числовых значений, выбор доступных опций и сохранение настроек.

Структура меню управления зависит от выбранного режима измерения, т. е. если выбран режим измерения давления, на экране появляются только необходимые для этого режима функции.

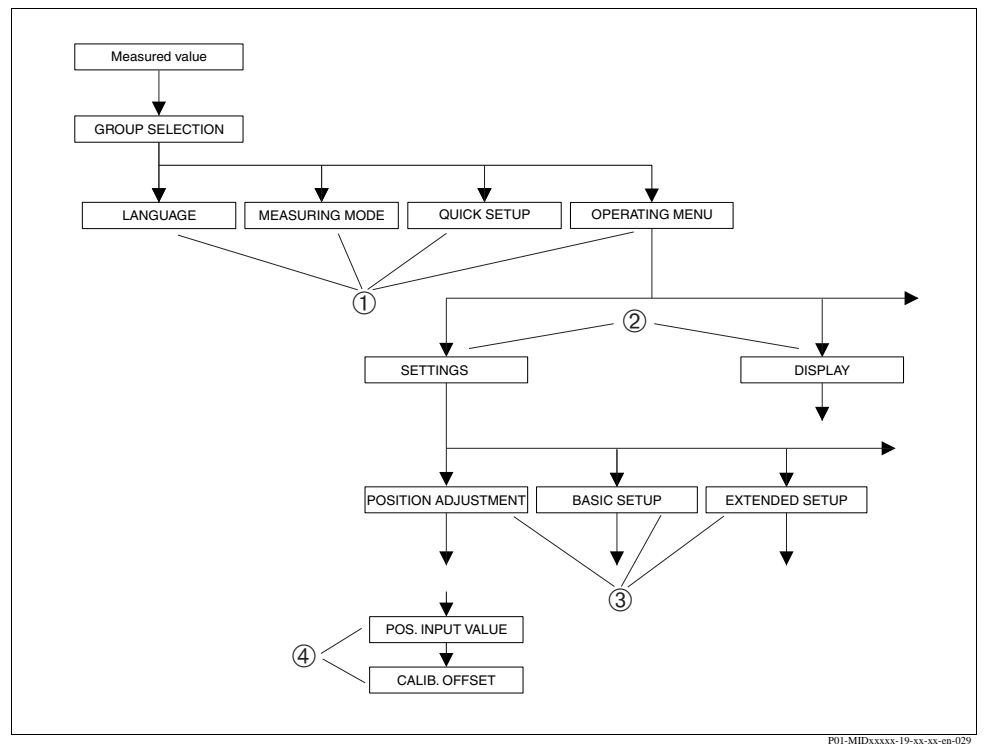

Рис. 10: Общая структура меню управления

- $\mathbf{1}$ Первый уровень выбора
- $\overline{2}$ Второй уровень выбора
- $\overline{\mathbf{3}}$ Группы функций
- $\overline{4}$ Параметры

Параметры «LANGUAGE» и «MEASURING MODE» отображаются только на экране местного дисплея на первом уровне выбора. В цифровом протоколе передачи данных параметр «LANGUAGE» отображается в группе функций «DISPLAY», а параметр «MEASURING MODE» отображается в меню «QUICK SETUP» или в группе функций «BASIC SETUP».

#### 6.4.2 Выбор опции

Пример: выберите «English» в качестве языка отображения меню.

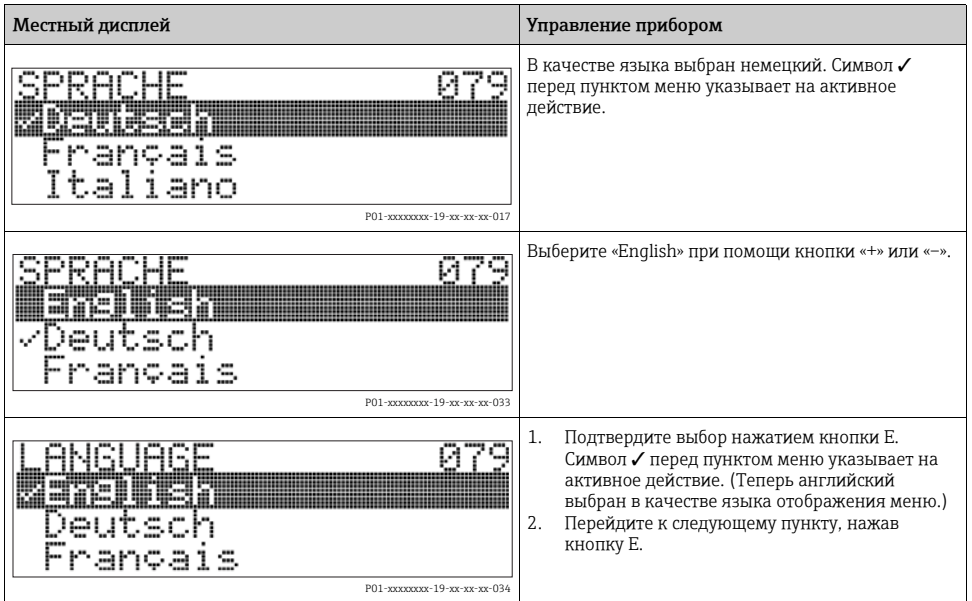

#### 6.4.3 Редактирование значения

Пример: регулировка значения параметра «DAMPING VALUE» с 2,0 с на 30,0 с.  $\rightarrow \Box$  [28,](#page-27-1) «Функции элементов [управления](#page-27-1) – местный дисплей подключен».

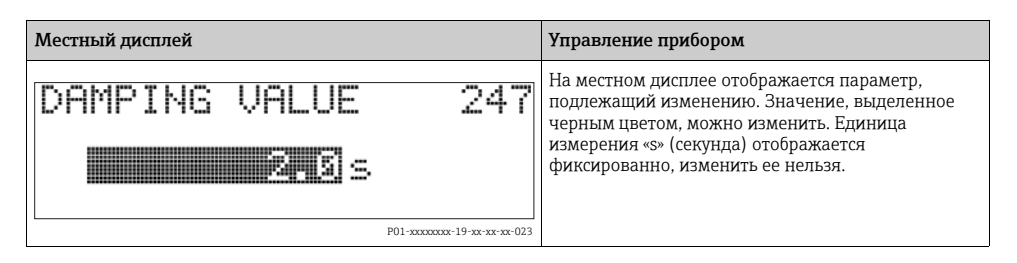

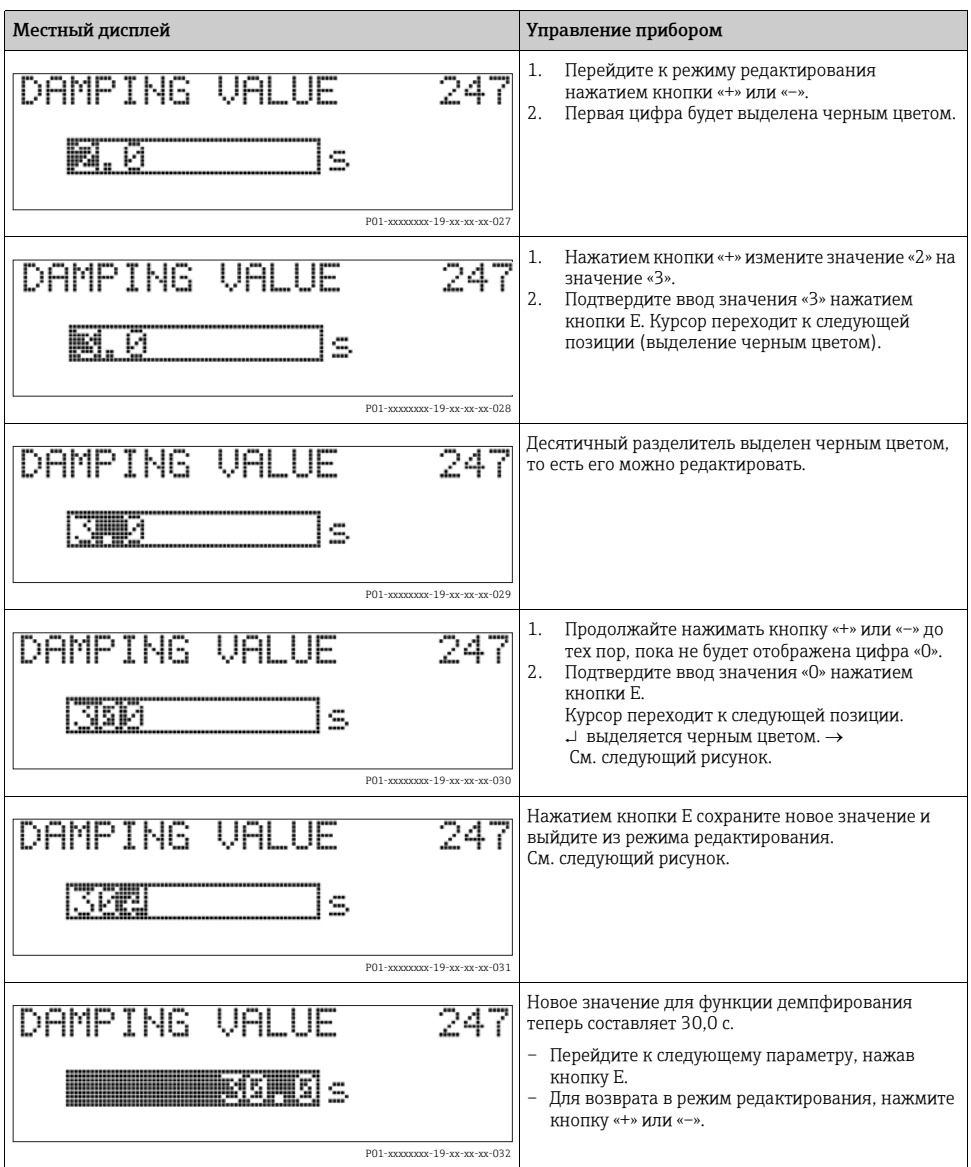

## 6.4.4 Принятие давления, которому подвергается прибор, в качестве значения

Пример: конфигурирование верхнего значения диапазона – назначение 20 мА давлению 400 мбар (6 фнт/кв. дюйм).

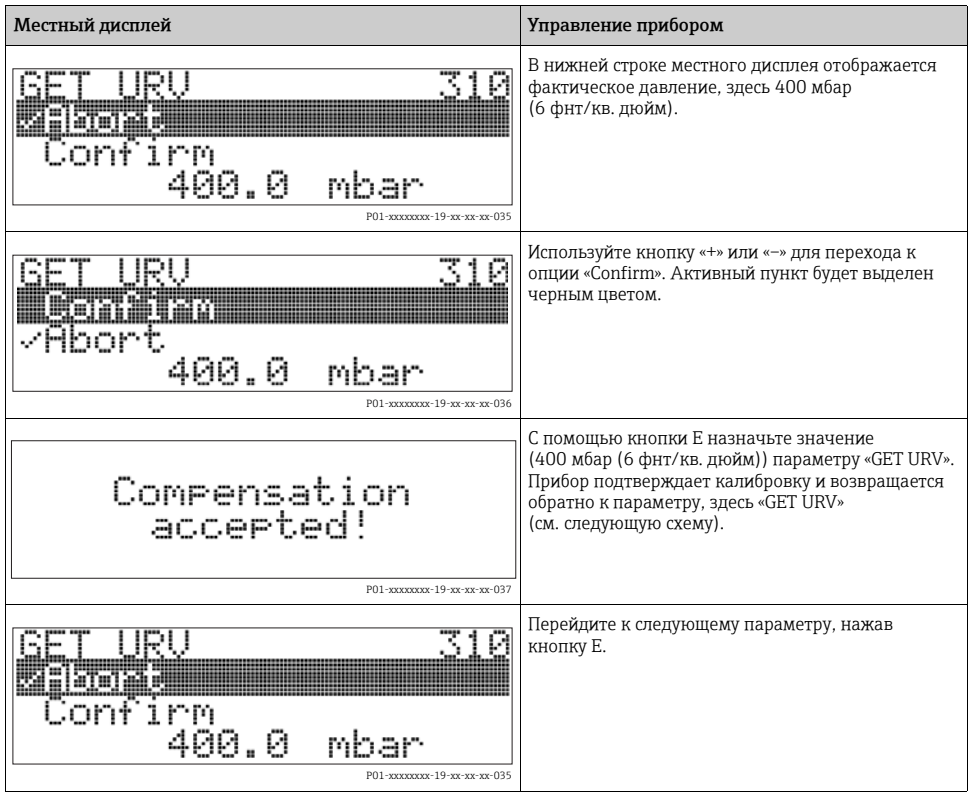

## <span id="page-32-0"></span>6.5 HistoROM®/M-DAT (дополнительно)

См. руководство по эксплуатации.

## <span id="page-32-1"></span>6.6 Управление при помощи портативного HART-терминала

См. руководство по эксплуатации.

## <span id="page-32-2"></span>6.7 Программатор производства Endress+Hauser

См. руководство по эксплуатации.

## <span id="page-32-3"></span>6.8 Блокировка и разблокировка управления прибором

См. руководство по эксплуатации.

## <span id="page-33-0"></span>6.9 Заводская настройка (сброс)

См. руководство по эксплуатации.

## <span id="page-33-1"></span>7 Ввод в эксплуатацию

Стандартная комплектация прибора – режим измерения давления «Pressure». Диапазон измерения и единица измерения, используемая для передачи измеренного значения, соответствуют техническим характеристикам, которые указаны на заводской табличке.

## **! ОСТОРОЖНО**

#### Превышение максимально допустимого рабочего давления!

Опасность несчастного случая вследствие разрушения деталей! При чрезмерном повышении давления генерируются предупреждающие сообщения.

‣ Если прибор измерил давление, которое превышает максимально допустимое, на экране последовательно появляются сообщения «E115 Превышение давления датчика» и «E727 Ошибка давления датчика – выход за пределы диапазона»! Используйте прибор только в рамках допустимого диапазона значений датчика.

### **УВЕДОМЛЕНИЕ**

#### Падение рабочего давления до недопустимого уровня!

Появление сообщений в случае крайне низкого давления.

‣ Если прибор измерил давление, которое ниже минимально допустимого, на экране последовательно появляются сообщения «E120 Низкое давление датчика» и «E727 Ошибка давления датчика – выход за пределы диапазона»! Используйте прибор только в рамках допустимого диапазона значений датчика.

## <span id="page-33-2"></span>7.1 Настройка сообщений

- Сообщения E727, E115 и E120 являются сообщениями об ошибке и могут настраиваться в качестве предупреждающих или аварийных сообщений. На заводе-изготовителе эти сообщения конфигурируются в качестве предупреждающих. Такая настройка предотвращает принятие токовым выходом заданного значения тока аварийного сигнала в ситуациях, в которых пользователь осознанно допускает возможность нарушения допустимого диапазона значений датчика (например, при каскадном измерении).
- Переводить сообщения E727, E115 и E120 в разряд «аварийных сообщений» рекомендуется в перечисленных ниже случаях.
	- Измерительный процесс не предполагает нарушения диапазона значений, допустимых для датчика.
	- Предполагается регулировка положения для исправления значительной ошибки, связанной с изменением пространственной ориентации прибора.

## <span id="page-34-0"></span>7.2 Функциональная проверка

После монтажа и подключения, прежде чем ввести прибор в эксплуатацию, выполните проверку по контрольному списку.

- Контрольный список «[Проверка](#page-17-0) после монтажа»  $\rightarrow \blacksquare$  [18](#page-17-0).
- Контрольный список «Проверка после [подключения](#page-22-1)»  $\rightarrow \equiv 23$  $\rightarrow \equiv 23$ .

## <span id="page-34-1"></span>7.3 Выбор языка и режима измерения

#### 7.3.1 Управление по месту эксплуатации

Параметры «LANGUAGE» и «MEASURING MODE» находятся на верхнем уровне меню. См. также  $\rightarrow \Box$  [30](#page-29-1) «Общая структура меню [управления](#page-29-1)».

Можно выбрать один из следующих режимов измерения:

• «Pressure» (Давление).

#### 7.3.2 Цифровой протокол передачи данных

Параметр «MEASURING MODE» в цифровом протоколе передачи данных отображается в меню «QUICK SETUP» и в группе функций «BASIC SETUP» (OPERATING MENU SETTINGS  $\rightarrow$  BASIC SETUP).

Можно выбрать один из следующих режимов измерения:

• «Pressure» (Давление).

Параметр «LANGUAGE» находится в группе функций «DISPLAY» (OPERATING MENU  $\rightarrow$ DISPLAY).

- С помощью параметра «LANGUAGE» выберите язык отображения меню на экране местного дисплея.
- Выберите язык меню прибора FieldCare при помощи кнопки «Language» в окне с настройками конфигурации. Выберите язык меню для блока данных программатора FieldCare через меню «Extra» «Options» «Display» «Language».

## <span id="page-34-2"></span>7.4 Регулировка положения

В зависимости от ориентации прибора возможно смещение измеренного значения, т. е. при пустом или частично заполненном резервуаре измеренное значение может быть не нулевым. Можно выбрать один из трех способов регулировки положения. (Путь меню: (GROUP SELECTION  $\rightarrow$ ) OPERATING MENU  $\rightarrow$  SETTINGS  $\rightarrow$  POSITION ADJUSTMENT)

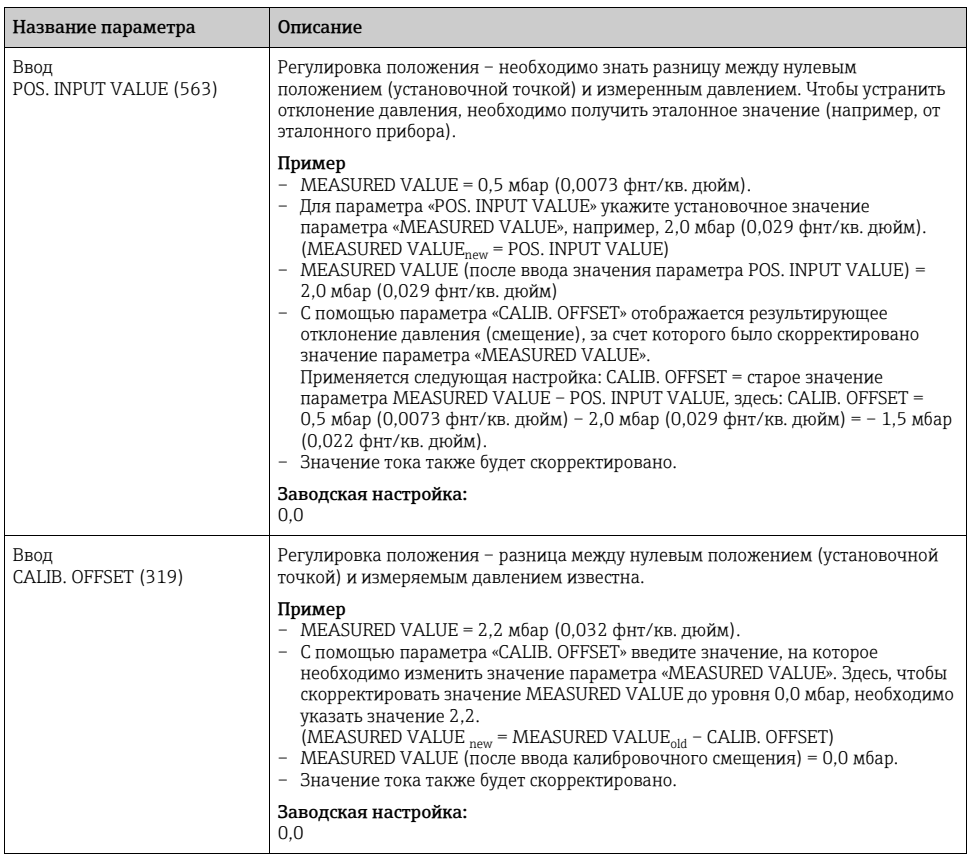

## <span id="page-35-0"></span>7.5 Измерение давления

## 7.5.1 Сведения об измерении давления

- Для режима измерения давления предусмотрено меню быстрой настройки, с помощью которого осуществляется навигация по основным функциям прибора. Значение параметра «MEASURING MODE» определяет конфигурацию отображаемого меню быстрой настройки. См. также  $\rightarrow \mathbb{\hat{B}}$  [35](#page-34-1) «Выбор языка и режима [измерения](#page-34-1)».
- Подробное описание параметров см. в руководстве по эксплуатации BA00413P «Описание функций прибора»:
	- Таблица 6, РЕГУЛИРОВКА ПОЛОЖЕНИЯ;
	- Таблица 7, ОСНОВНЫЕ НАСТРОЙКИ;
	- Таблица 15, РАСШИРЕННЫЕ НАСТРОЙКИ.

• Для измерения дифференциального давления выберите «Pressure» при помощи параметра «MEASURING MODE». Меню управления получит соответствующую структуру.

#### А ОСТОРОЖНО

#### Изменение режима измерения влияет на шкалу (URV)!

Это может привести к переполнению резервуара продуктом.

▶ В случае изменения режима измерения необходимо проверить настройку шкалы (URV) через «CALIBRATION» - в меню управления «BASIC SETUP» и при необходимости отрегулировать!

#### 7.5.2 Меню быстрой настройки режима измерения давления «Pressure»

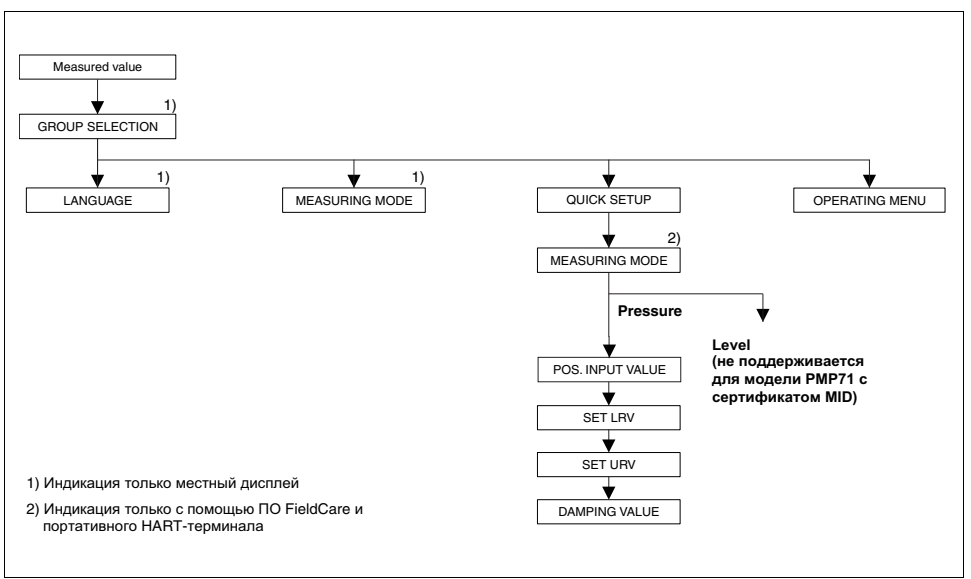

Рис. 11: Меню быстрой настройки режима измерения давления «Pressure»

P01-MIDxxxxx-19-xx-xx-ru-02

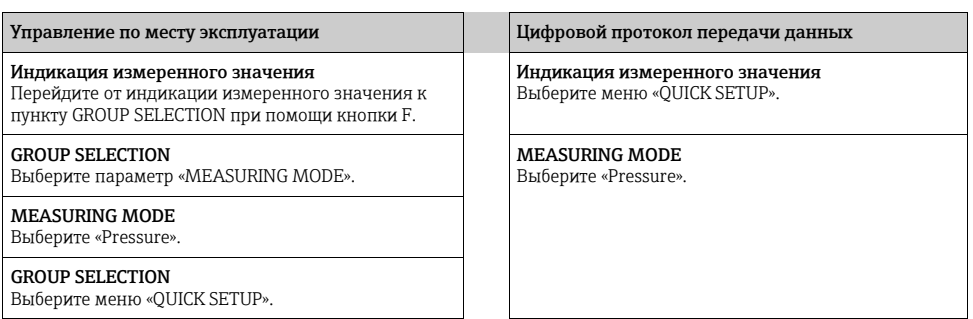

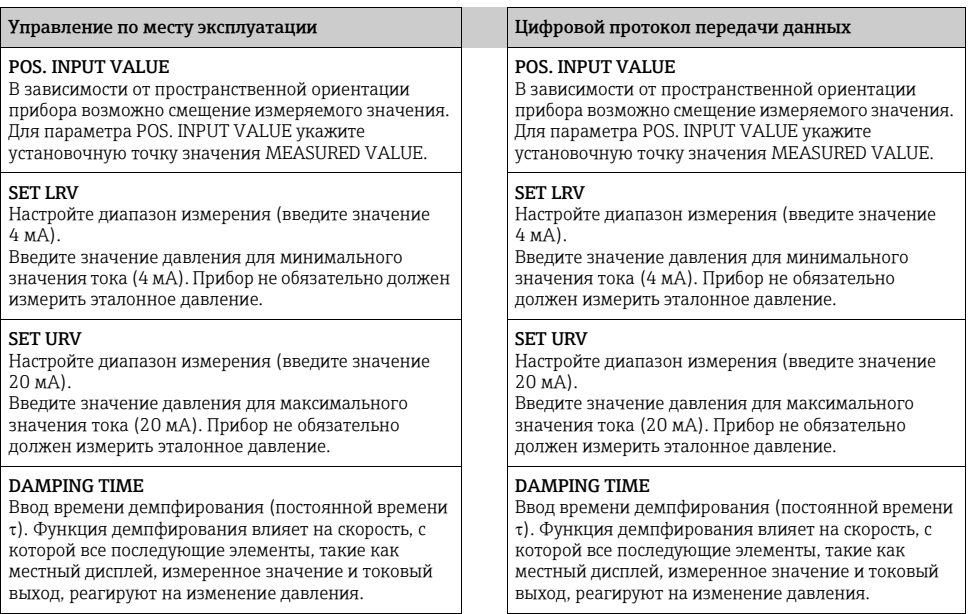

Для управления по месту эксплуатации см. также:

- $\rightarrow$  [28,](#page-27-1) «Функции элементов [управления](#page-27-1) местный дисплей подключен» и
- ä [30,](#page-29-0) «Управление по месту [эксплуатации](#page-29-0) местный дисплей подключен».

## <span id="page-37-0"></span>7.6 Пломбирование

К крышке корпуса прилагаются пломбы на случай использования прибора на станциях коммерческого учета.

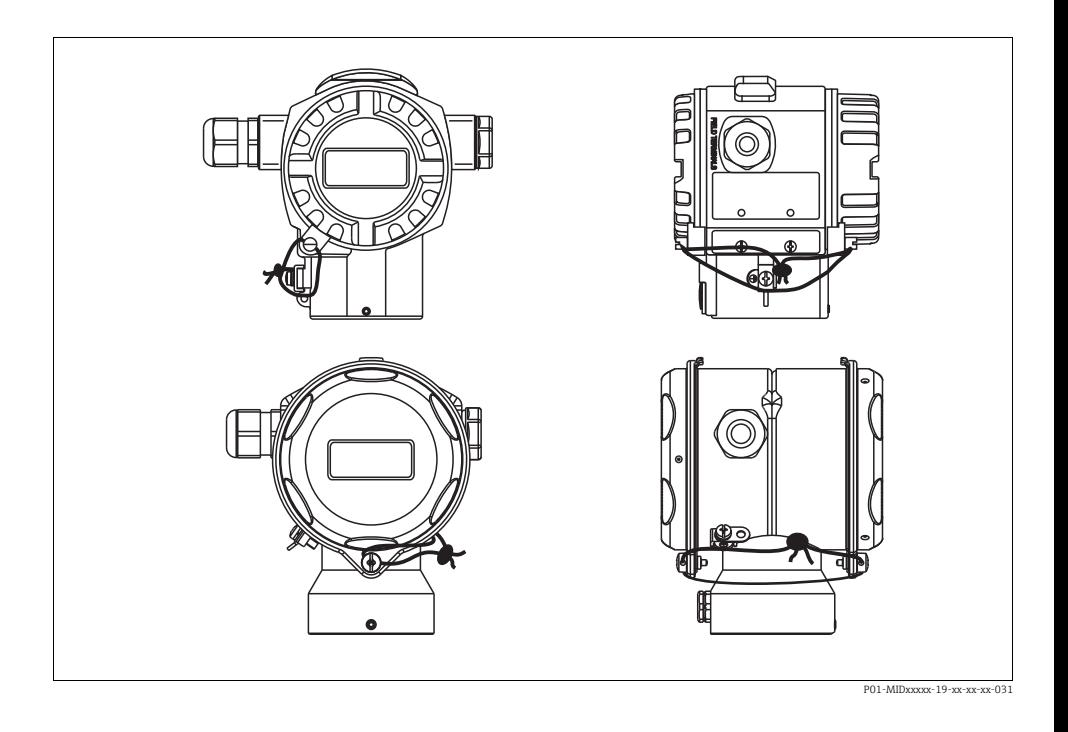

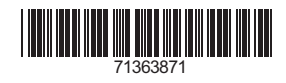

www.addresses.endress.com

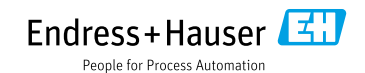